## **Wikiprint Book**

**Title: Przewodnik administratora > Instalator dla Debiana**

**Subject: eDokumenty - elektroniczny system obiegu dokumentów, workflow i CRM - AdminGuide/DebianInstaller**

**Version: 16**

**Date: 11/21/24 18:40:52**

## **Table of Contents**

*Przewodnik administratora > Instalator dla Debiana 3*

## **[Przewodnik administratora](https://support.edokumenty.eu/trac/wiki/AdminGuide) > Instalator dla Debiana**

Instalację należy rozpocząć od pobrania najnowszego pliku instalatora dla Debian. Jest dostępny w sekcji [linux zasobów download.](http://support.edokumenty.eu/download/installation/linux-os/) Plik należy rozpakować do katalogu domowego użytkownika root poleceniem: Pobieranie najwygodniej przy pomocy sftp

sftp -oPort=968 nazwa\_użytkownika@… cd public\_html/installation/linux-os

get - pobrać instlator dla danej dystrybucji Debiana np. ed-wheezy-installer-1.0.tar.gz

tar -xvjf ed-wheezy-installer-1.0.tar.gz =

Dalej postępujemy zgodnie z zawartością pliku README instalatora ed-wheezy-installer-1.0.tar.gz

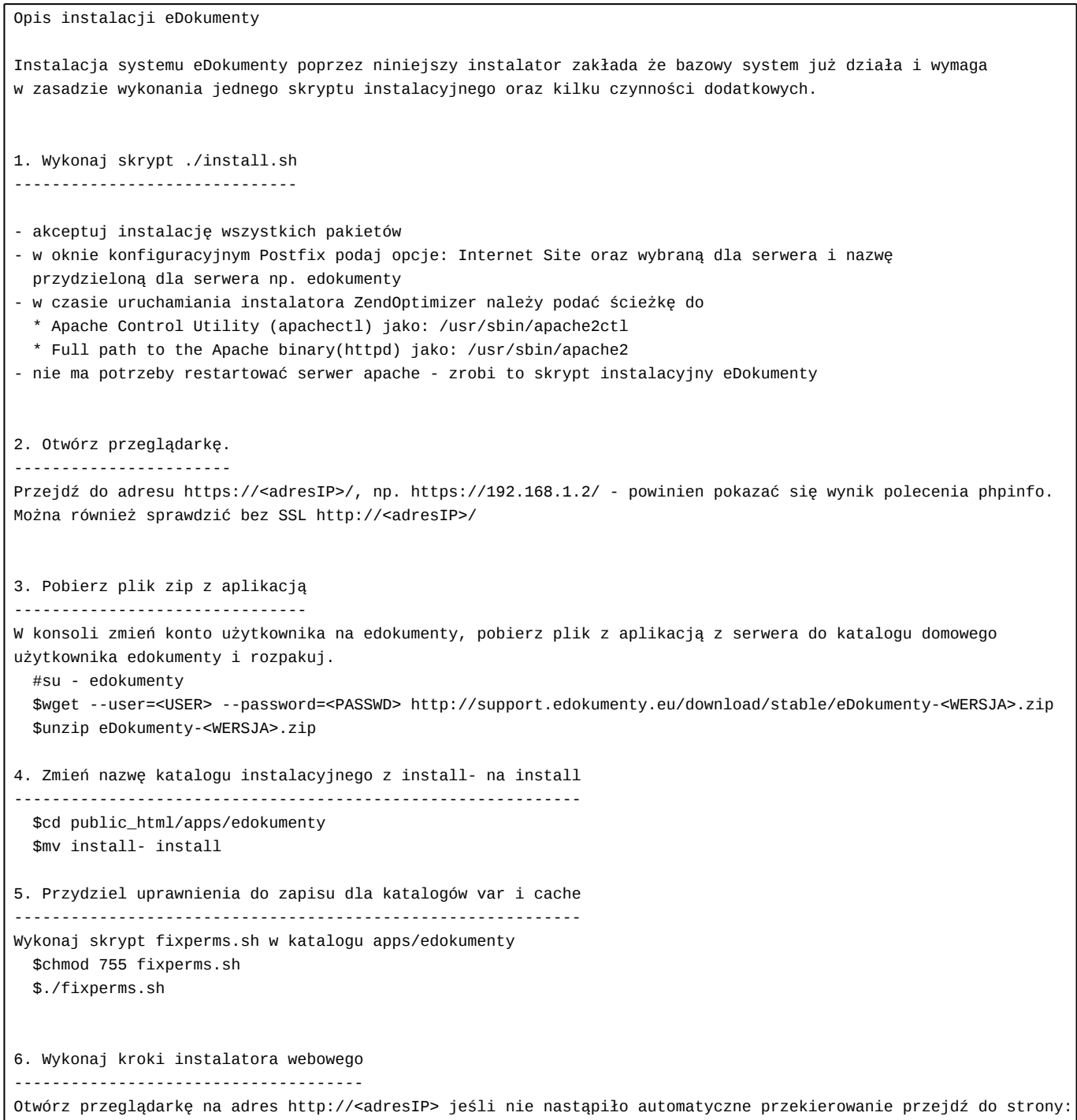

```
http://<adresIP>/apps/edokumenty/install/
Na pierwszym ekranie należy podać dane:
adres serwera bazy - (puste)
nazwa bazy - edokumenty
nazwa użytkownika posiadającego uprawnienia do instalacji - edokumenty
hasło - (puste)
nazwa użytkownika do pracy - http
hasło - (puste)
7. Zabezpiecz prawa do plików
-----------------------------
Po zakończeniu instalacji zmień zpowrotem nazwę katalogu intalacyjnego na install- , przydziel uprawnienia
do katalogu var i zablokuj możliwość zapisu do ustawionych wcześniej katalogów przez instalator
 $mv install install-
 $chmod g-w ~edokumenty
 $chmod g-w ~edokumenty/public_html/apps/edokumenty
8. Sprawdź poprawność instalacji
--------------------------------
Przejdź do strony https://<adresIP>, powinna otworzyć się strona i zarządać otwarcia nowego okna.
Po zezwoleniu powinien się ukazać ekran logowania do systemu eDokumenty - logujemy się na konto
administratora (ustawione w kreatorze).
I to wszystko! Miłej pracy.
BetaSoft Developers
```